### SKNer

# User Guide MonsterTV MonsterTV モンスターティーブィ ・ ユーザーガイド

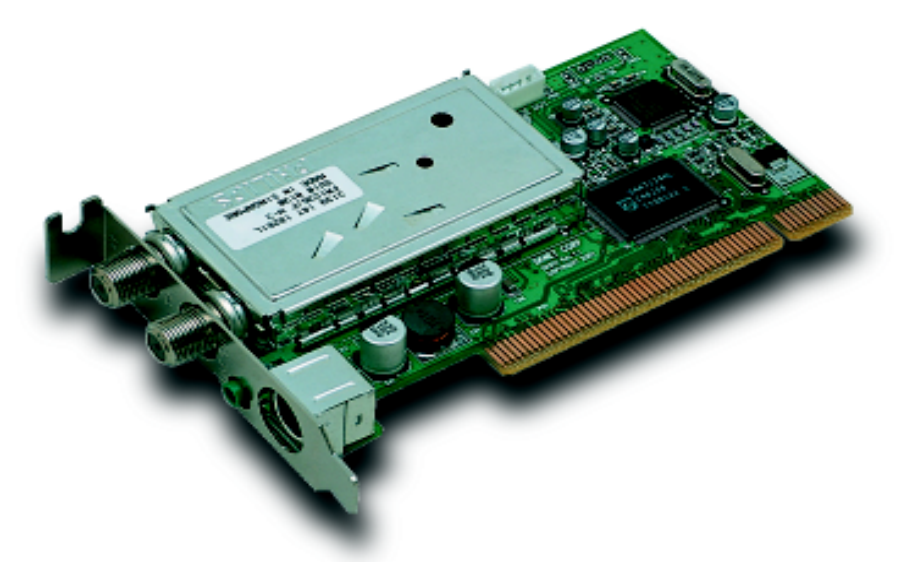

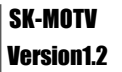

## Monster TV USER GUIDE 目次

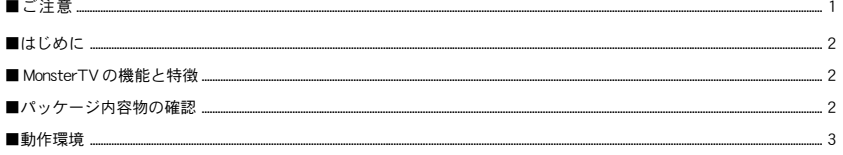

## ●セットアップとインストール

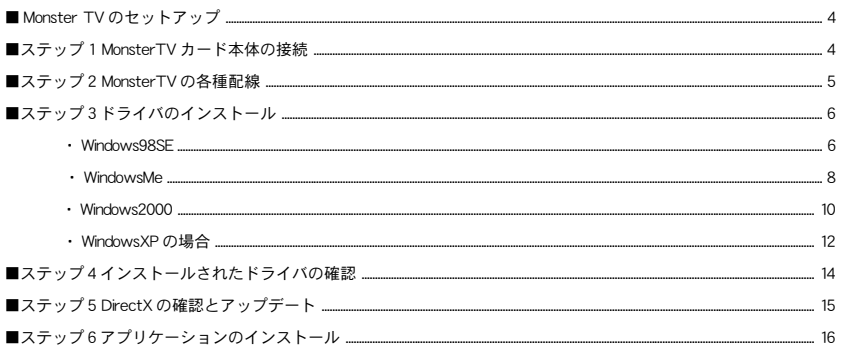

### ●各種設定と操作方法

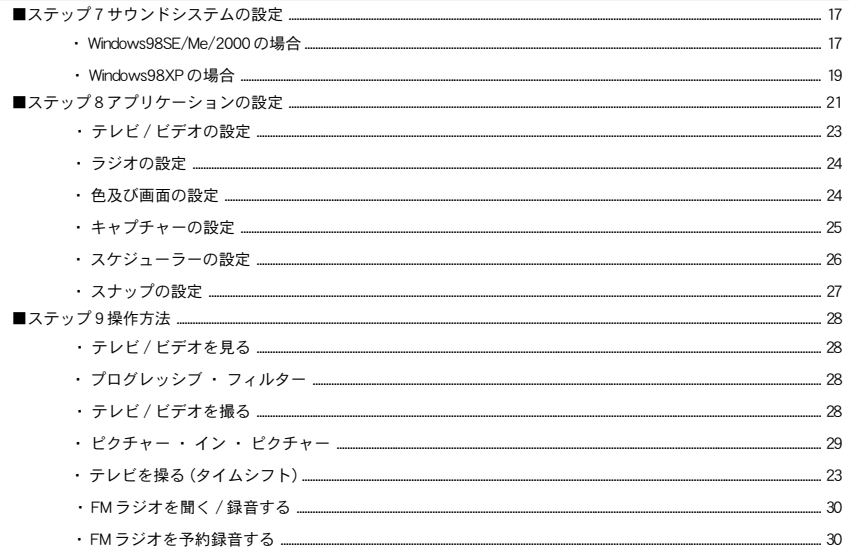

## ●その他

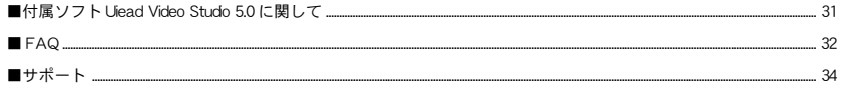

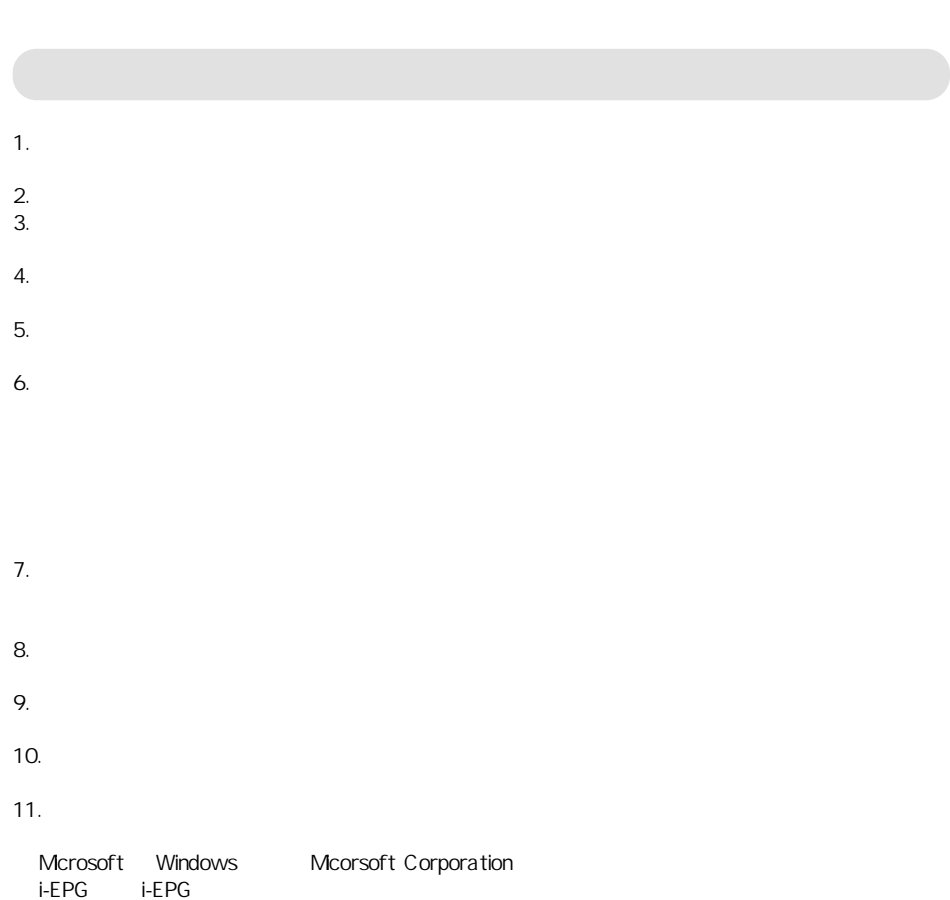

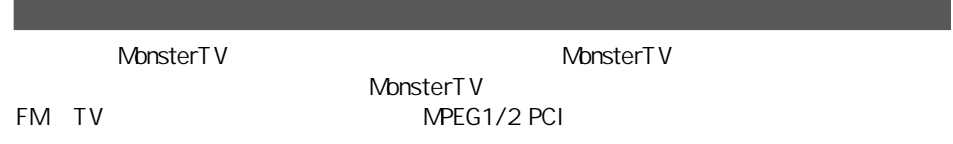

## MonsterTV

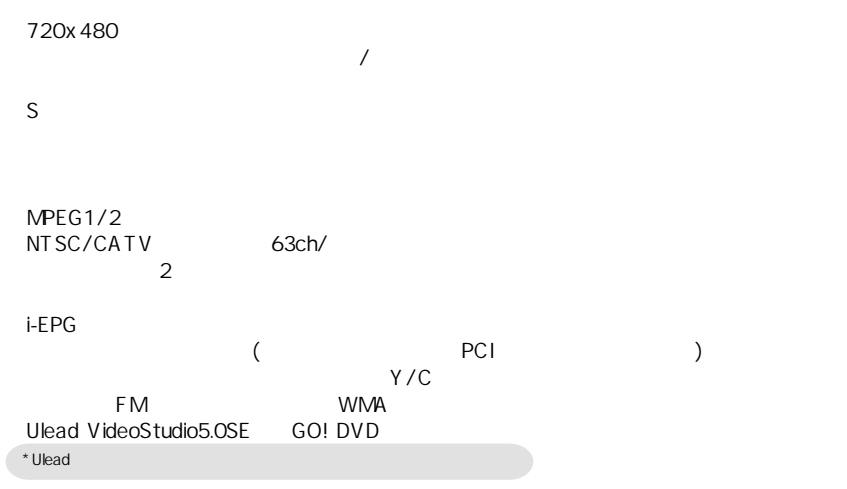

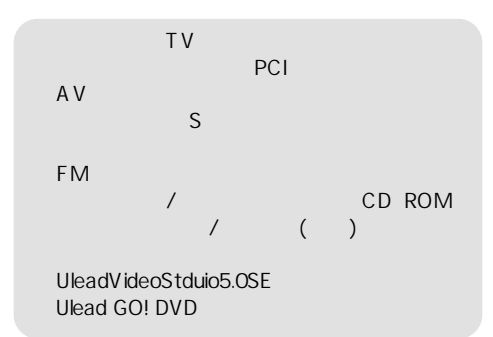

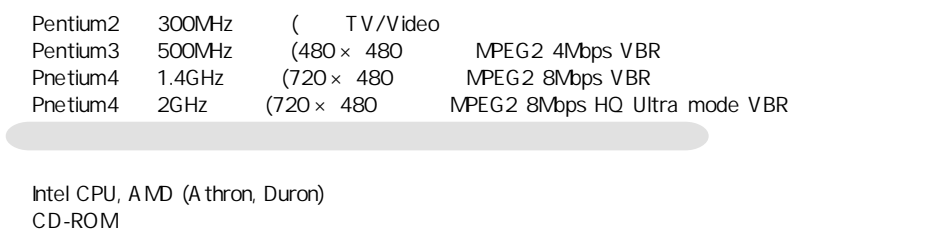

PCI 2.1 2.1  $IRQ$ Ultra DMA 66 100 Windows Windows98SE, ME, 2000, XP 128MB Direct X 8.0a  $8\text{NB}$   $800 \times 600$ <br>16  $800 \times 600$  $16$  AGP

ッ

ッ

## Monster TV

- Monster TV 9 1 MonsterTV 2 MonsterTV  $\overline{\mathbf{3}}$  $\overline{4}$ 5 DirectX
	- $6$
	- $7$
	- $8$
	- ■ステップ 9 操作方法

## 1 MonsterTV

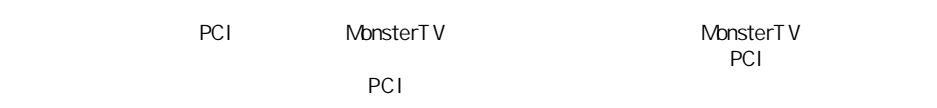

### 1.Windows

- 
- $2.$

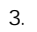

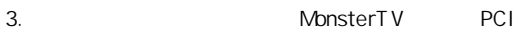

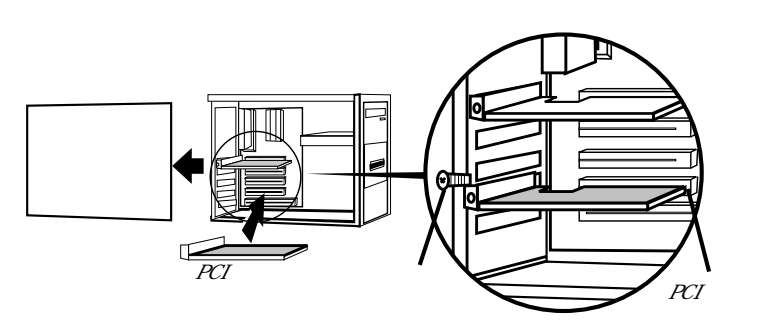

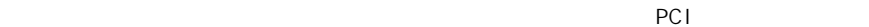

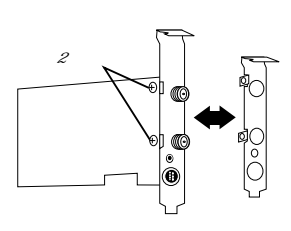

 $4.$ 

## 2 Monster TV

MonsterT V

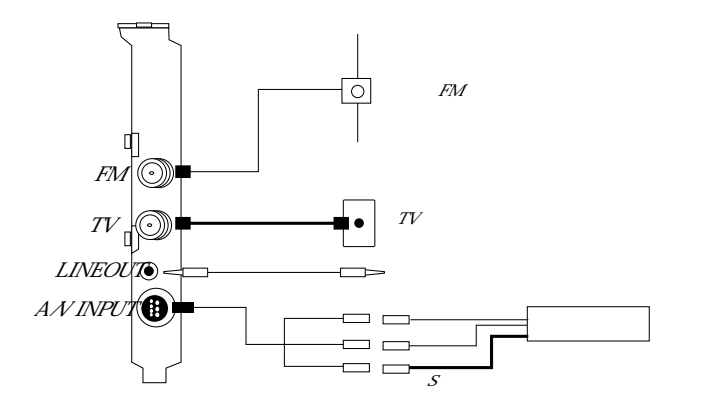

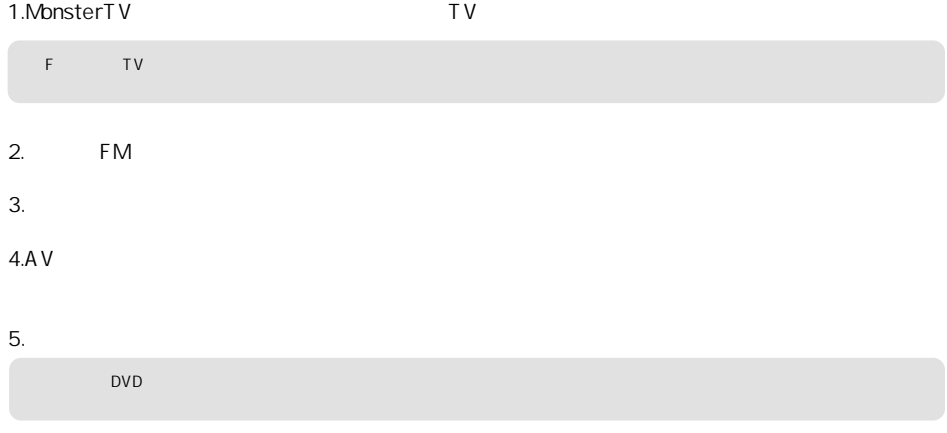

MonsterTV Windows 2009

ッ

ッ

Monster TV 1 Monster TV Windows

### Windows98SF

ROM **EXACUTE THE EXAMPLE THE EXACUTE THE EXACUTE TECH** 

「使用中のデバイスに関する」 のうち こうしょう

CD-ROM

 $\mathsf{CD}\text{-}\mathsf{CD}$ 

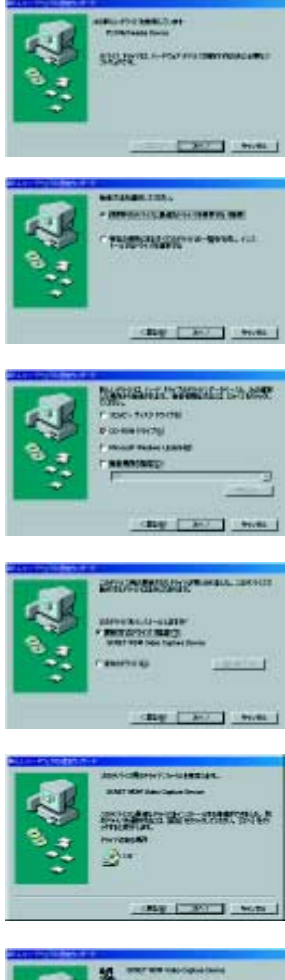

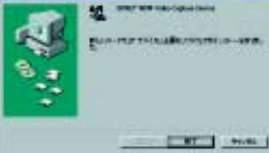

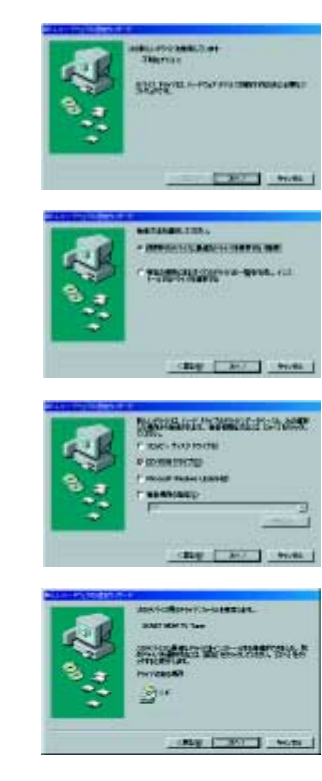

ー

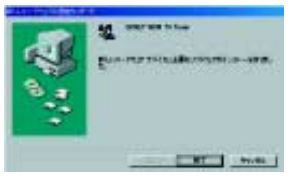

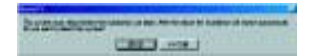

Windows CD - ROM

 $OK$ 

「使用中のデバイスに関する」 のうち こうしょう

CD-ROM

Windows

 $\mathsf{OS}$  os  $\mathsf{OS}$ 

Windows

CD-ROM

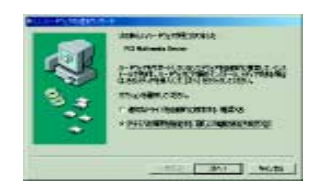

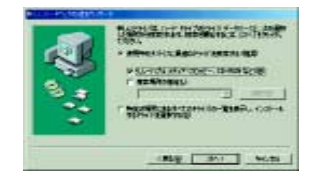

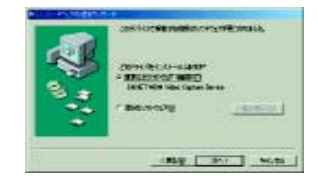

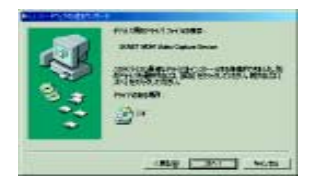

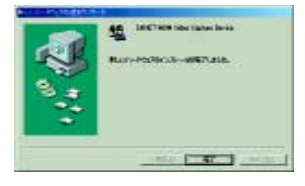

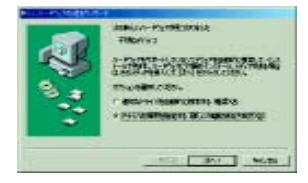

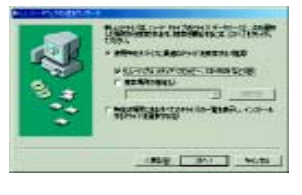

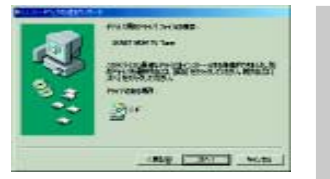

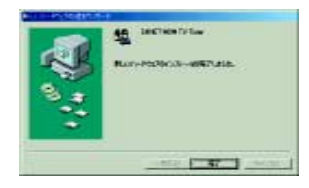

 $N$ indows  $\sim$ 

MonsterT V

## Windows2000

Windows

CD-ROM

CD-ROM

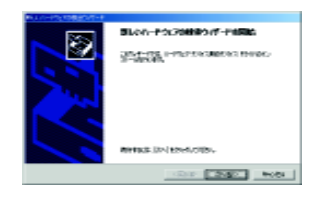

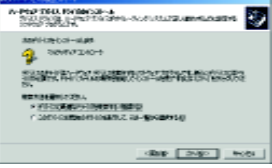

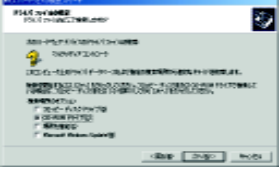

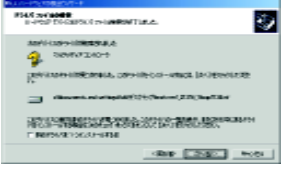

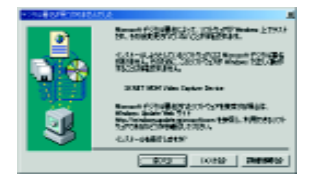

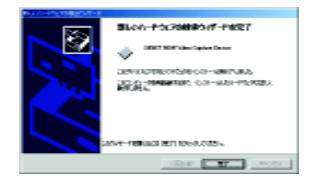

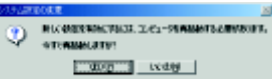

Windows

CD-ROM

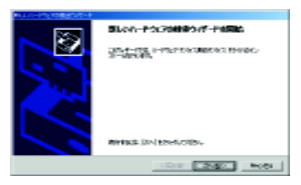

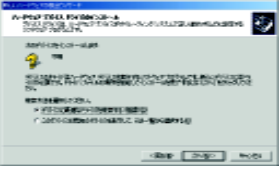

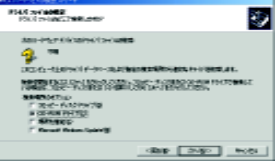

ー

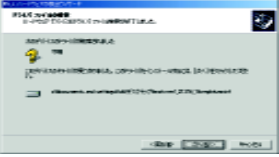

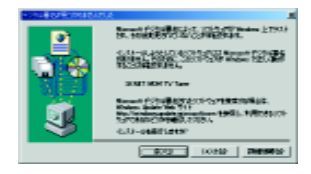

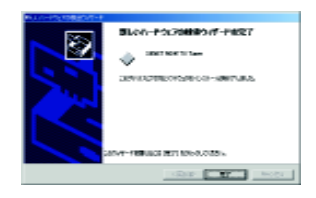

 $N$ indows  $\sim$ 

MonsterT V

Windows

CD-ROM

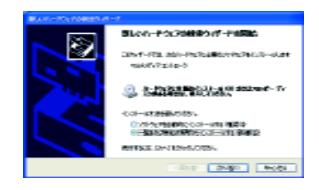

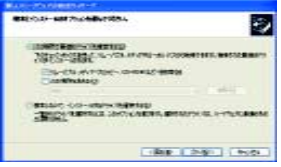

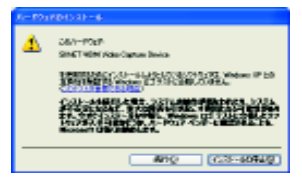

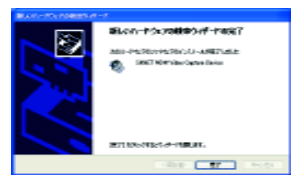

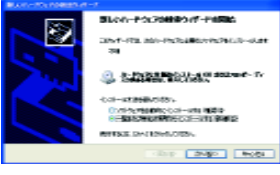

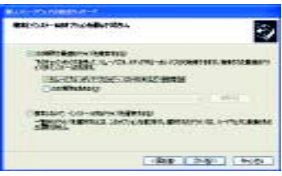

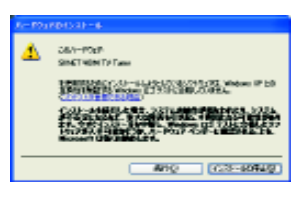

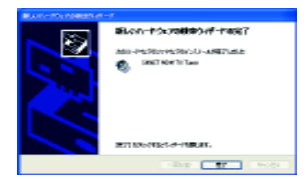

ー

 $N$ indows  $\sim$ 

MonsterT<sub>V</sub>

■ステップ 4 インストールされたドライバの確認

Monster TV

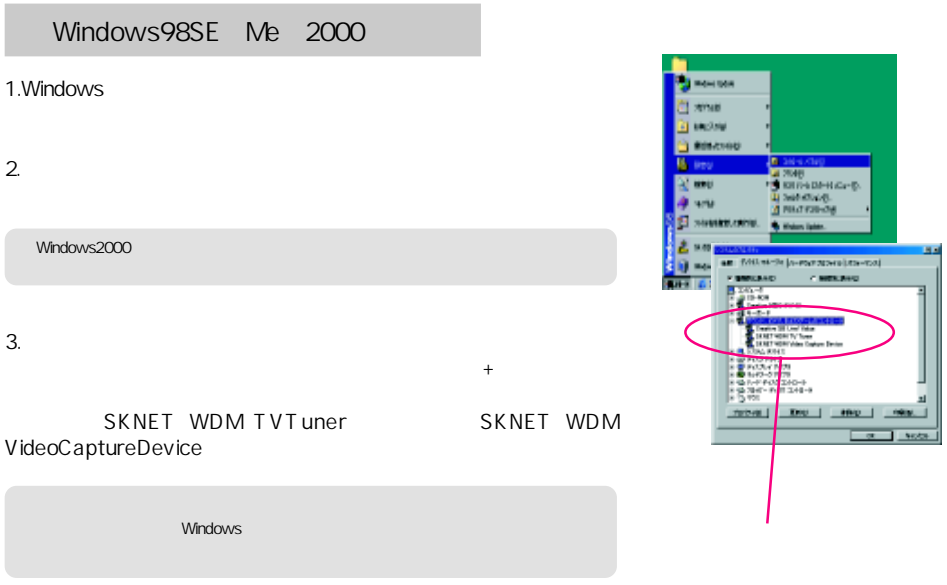

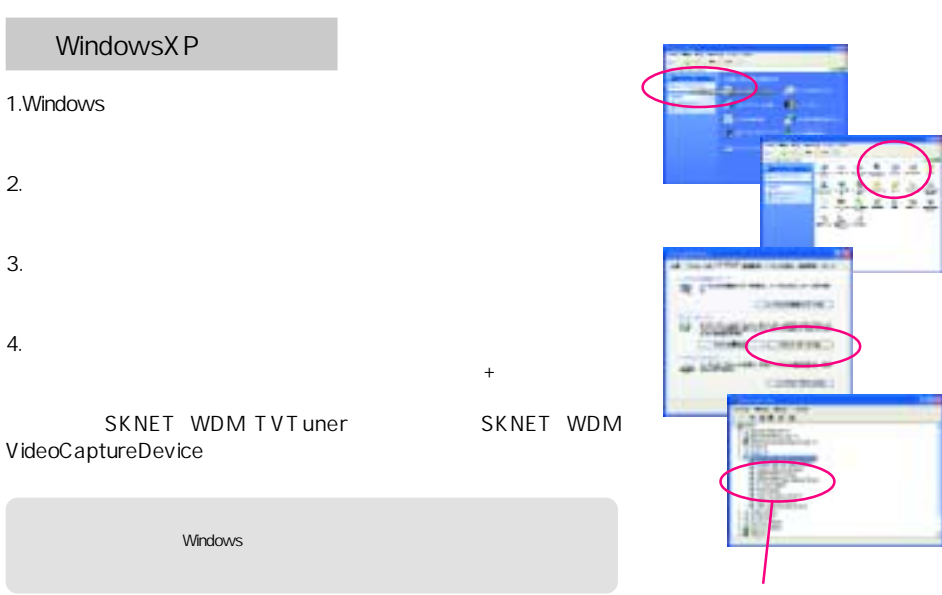

## 5 DirectX DirectX MonsterTV Mcrosoft DirectX8.0Japanese  $DiractX$ Windows 1.Windows 2. 
DirectX 3. The contract of the contract of the contract of the contract of the contract of the contract of the contract of the contract of the contract of the contract of the contract of the contract of the contract of the contrac **JULIAN STATE** DirectX8.0... DirectX8.0J  $VGA$  DirectX8.0J VGA オートバー VGA オートバー VGA カードメーカー VGA DirextX8.x Windows DirectX8.x  $\qquad \qquad \qquad \qquad \qquad \qquad \qquad \qquad \qquad \qquad \text{CD-ROM}$  $\text{DirectX}$  **The CONTEX Windows** All the extension of the extension of the extension of the extension of the extension of the extension of the extension of the extension of the extension of the extension of the extension of t os WindowsXP DirectX8 DirectX8Jana nese

ー

DX80jpn.exe

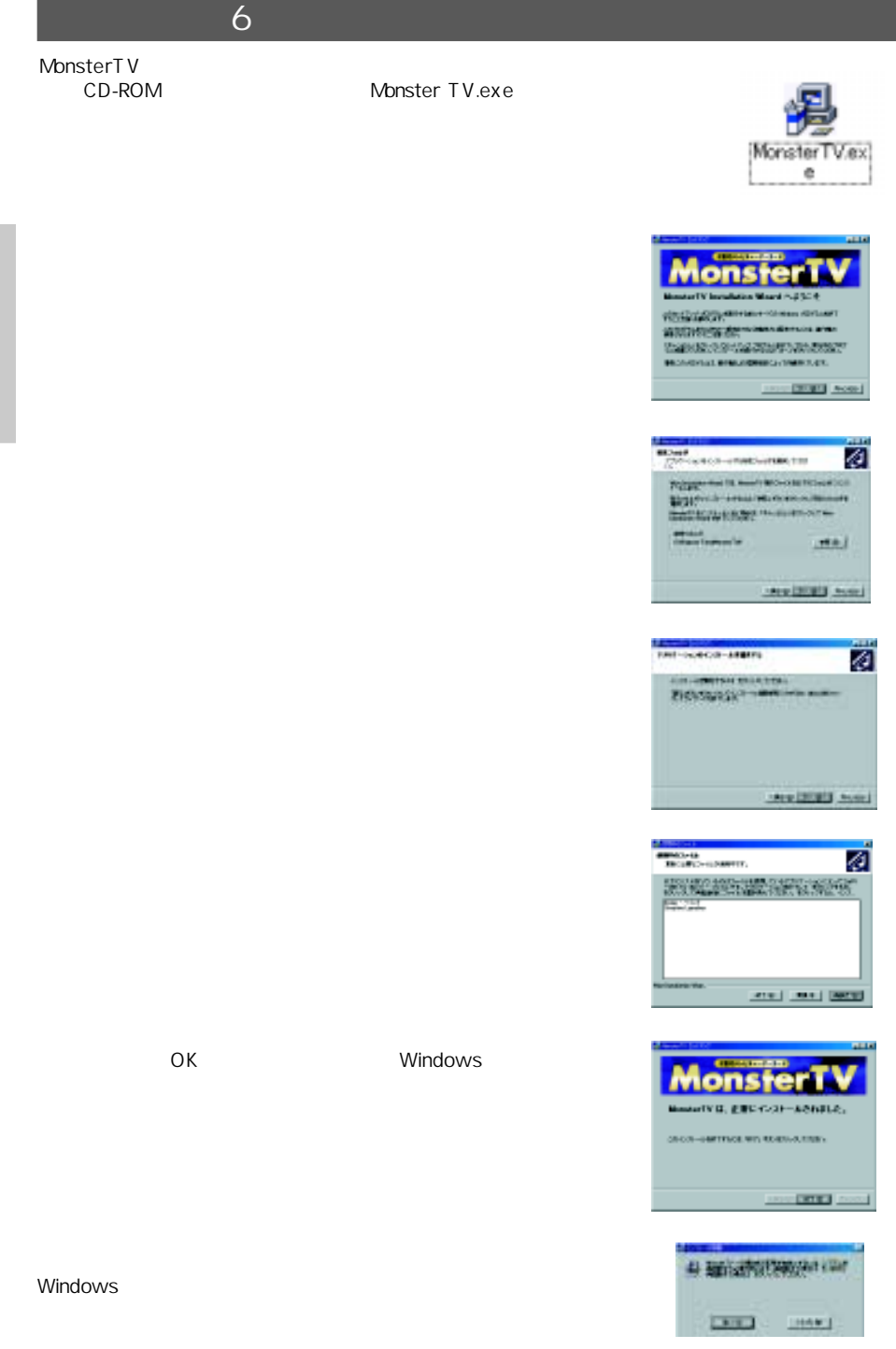

### MonsterT<sub>V</sub>

 $\mathcal{T}$ 

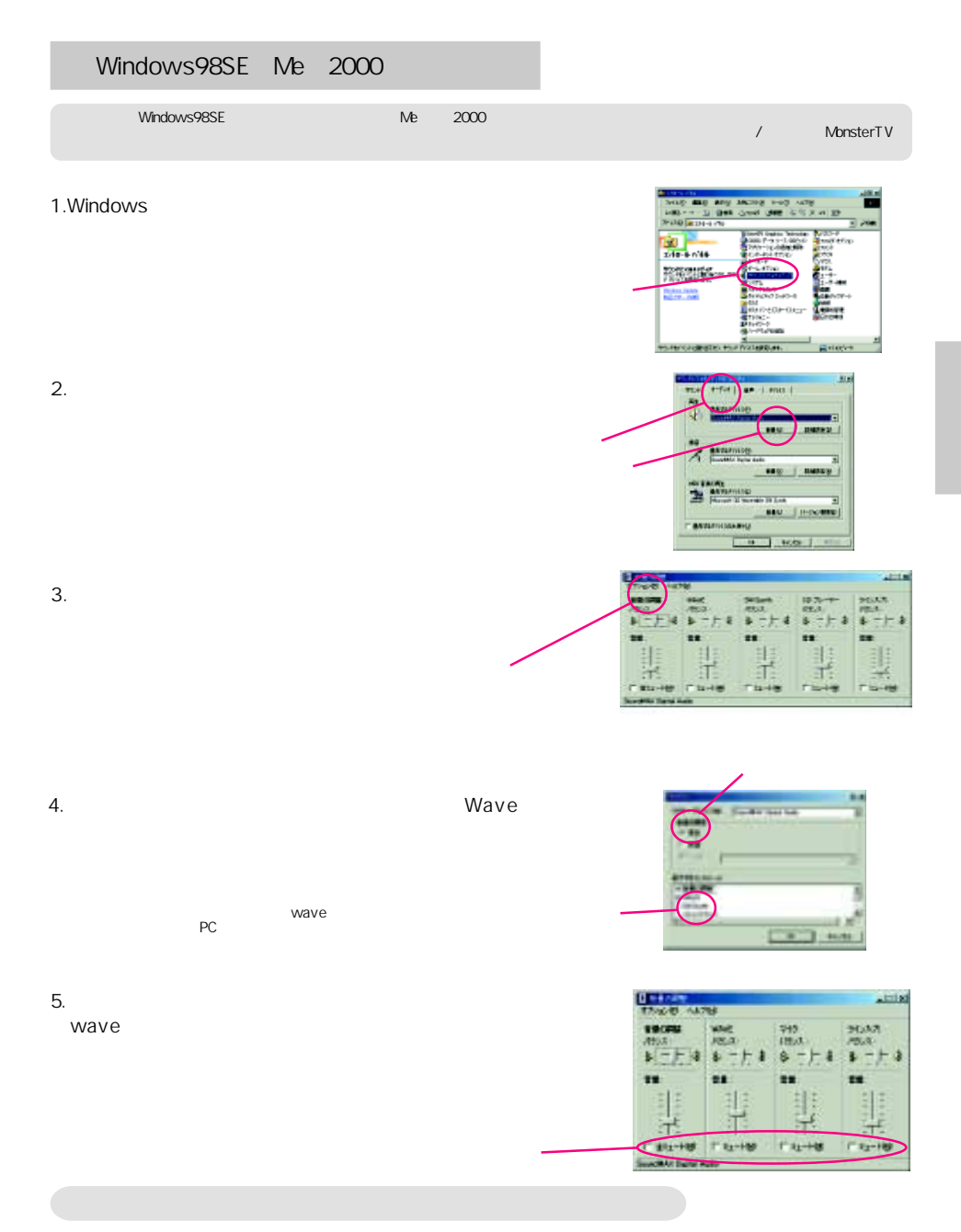

 $7.$ 

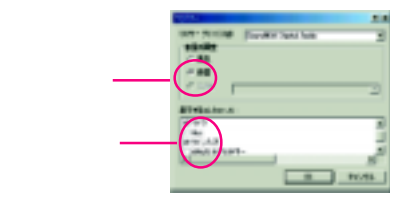

리피치 B & B Dillin<br>329 CAB | AJI200  $\hat{\Phi}$ 

## WindowsX<sub>P</sub>

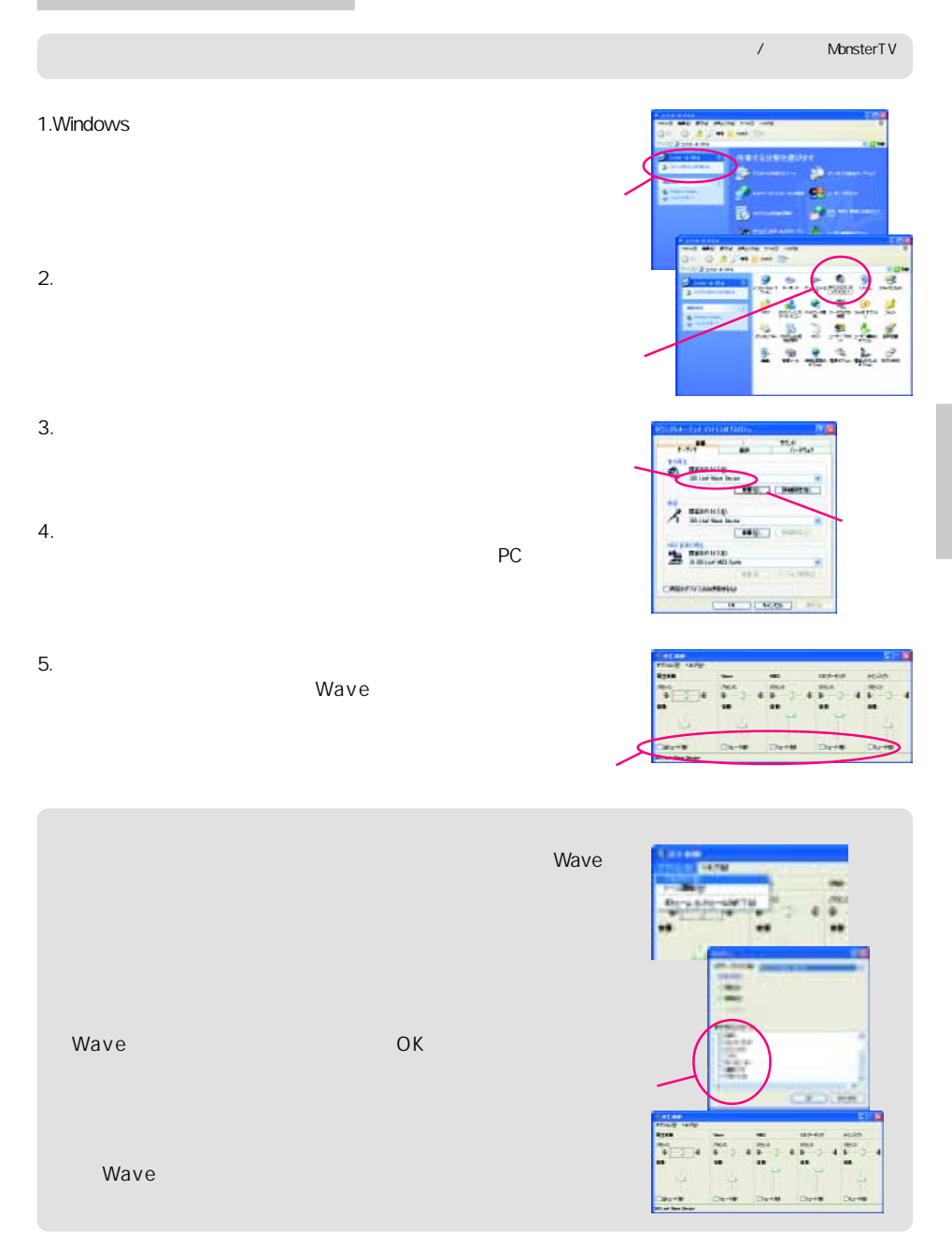

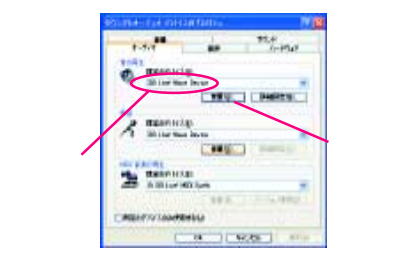

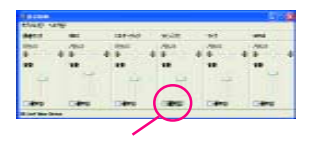

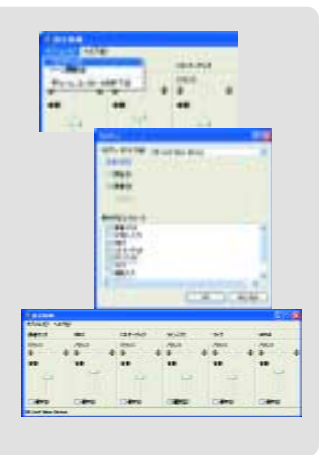

 $7.$ 

「表示」 「ラインス」 のチェックス 「ラインス」 のチェックス クボックスにチェックして 「OK」 ボタンをクリックしま

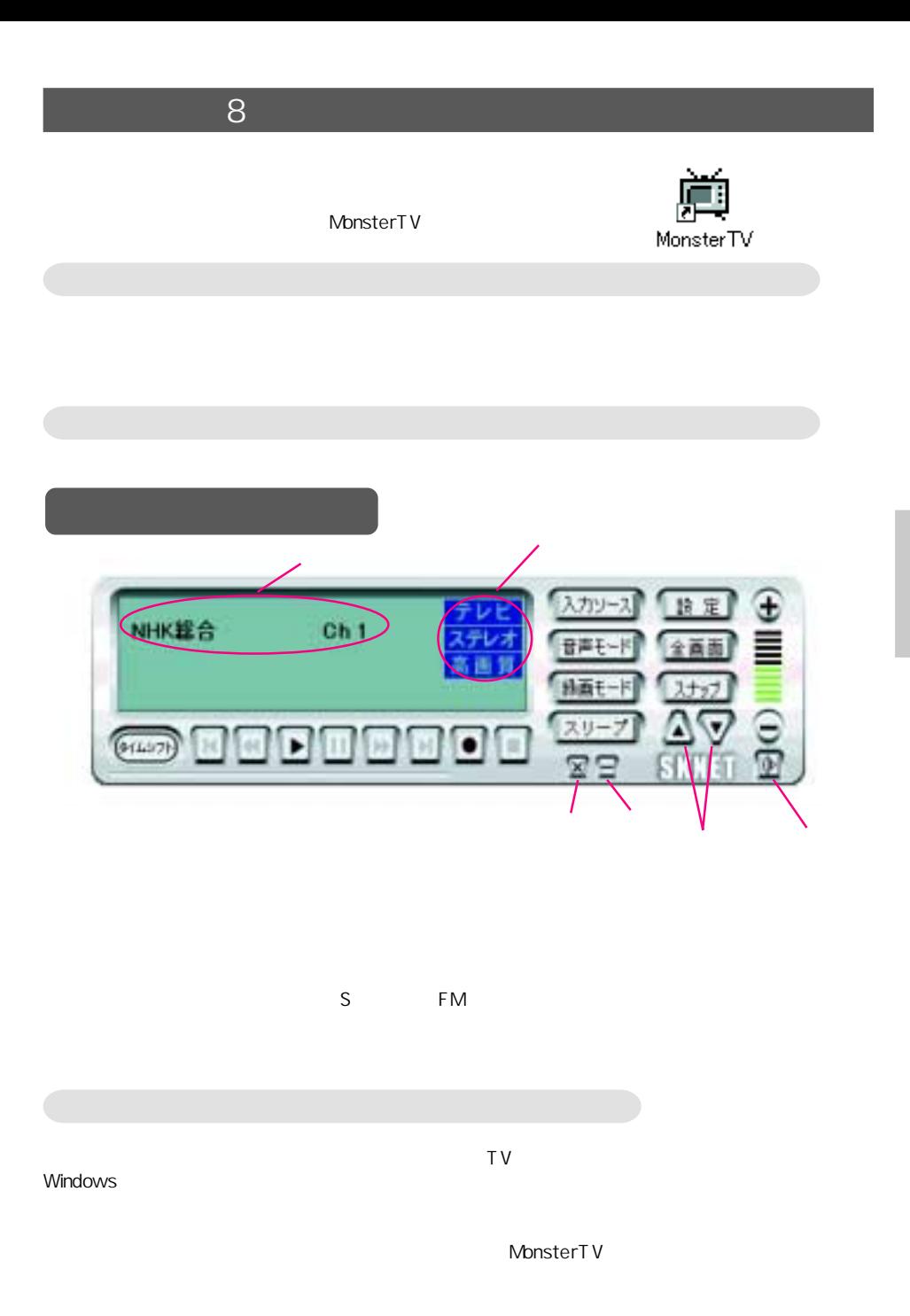

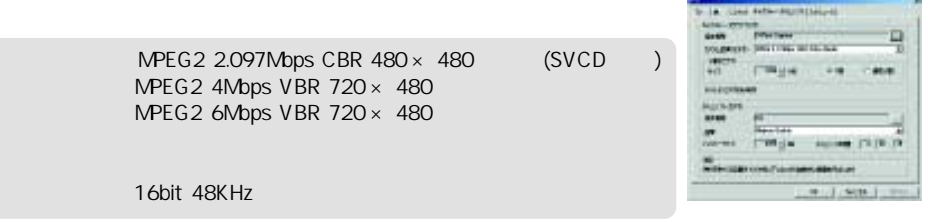

 $\mathcal{A}$ 

MonsterT<sub>V</sub>

## MonsterT<sub>V</sub> ○テレビ / ビデオの設定 ≪ TV ≫タブ  $\sqrt{S}$ iEPG 1.MonsterTV **In Environment**<br>|Prime | Friday **Continued Ford**  $2.$  $-1$  $3.$ m  $4.$ delete -10-961 5. **IEPG**  $\text{IEPG}$  . IEPG  $\text{IEPG}$  $6.$

之儿夕 NHKÝŠ  $\frac{3}{4}$ 

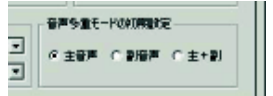

enter

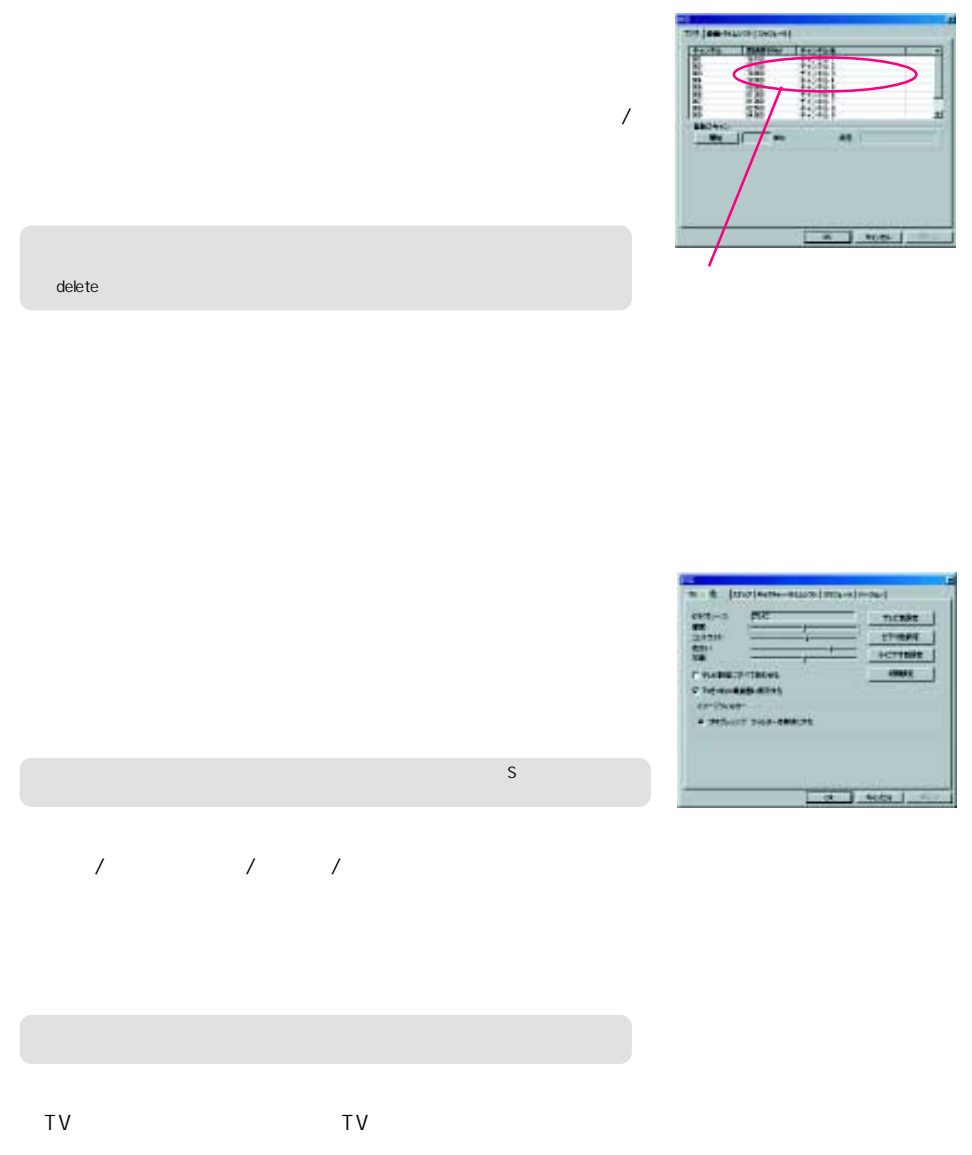

 $\sim$  10  $\sim$ 

 $\overline{a}$ 

 $\left( \begin{array}{c} \n\end{array} \right)$ 

24

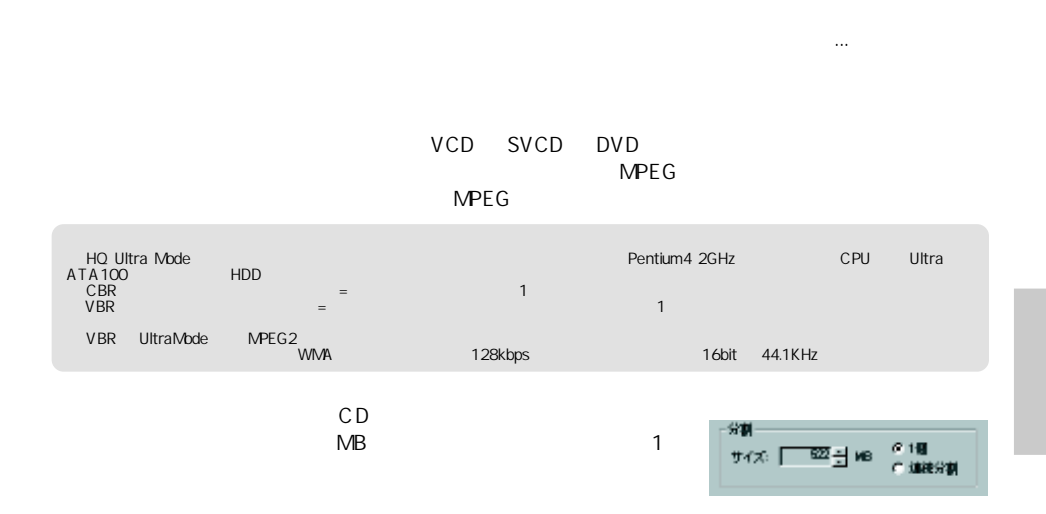

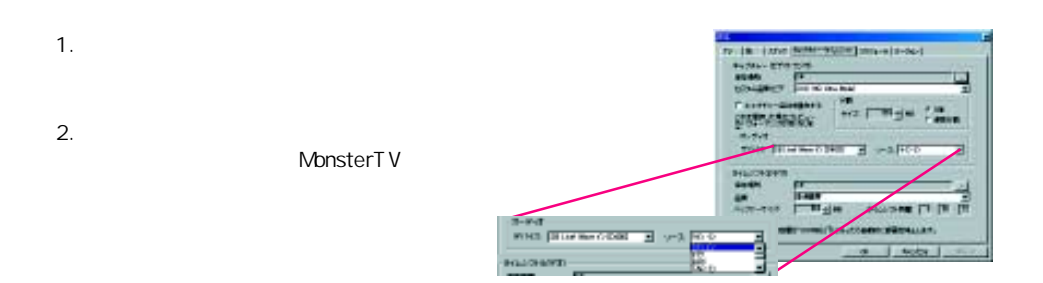

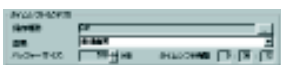

 $MPEG2$  4Mbps  $480 \times 480$  $MPEG2$  2Mbps  $352 \times 240$  $MPEG1$  1.15Mbps  $320 \times 240$ 16bit 48KHz

### MonsterT V iEPG and the state of the state of the state of the state of the state of the state of the state of the state of the state of the state of the state of the state of the state of the state of the state of the sta

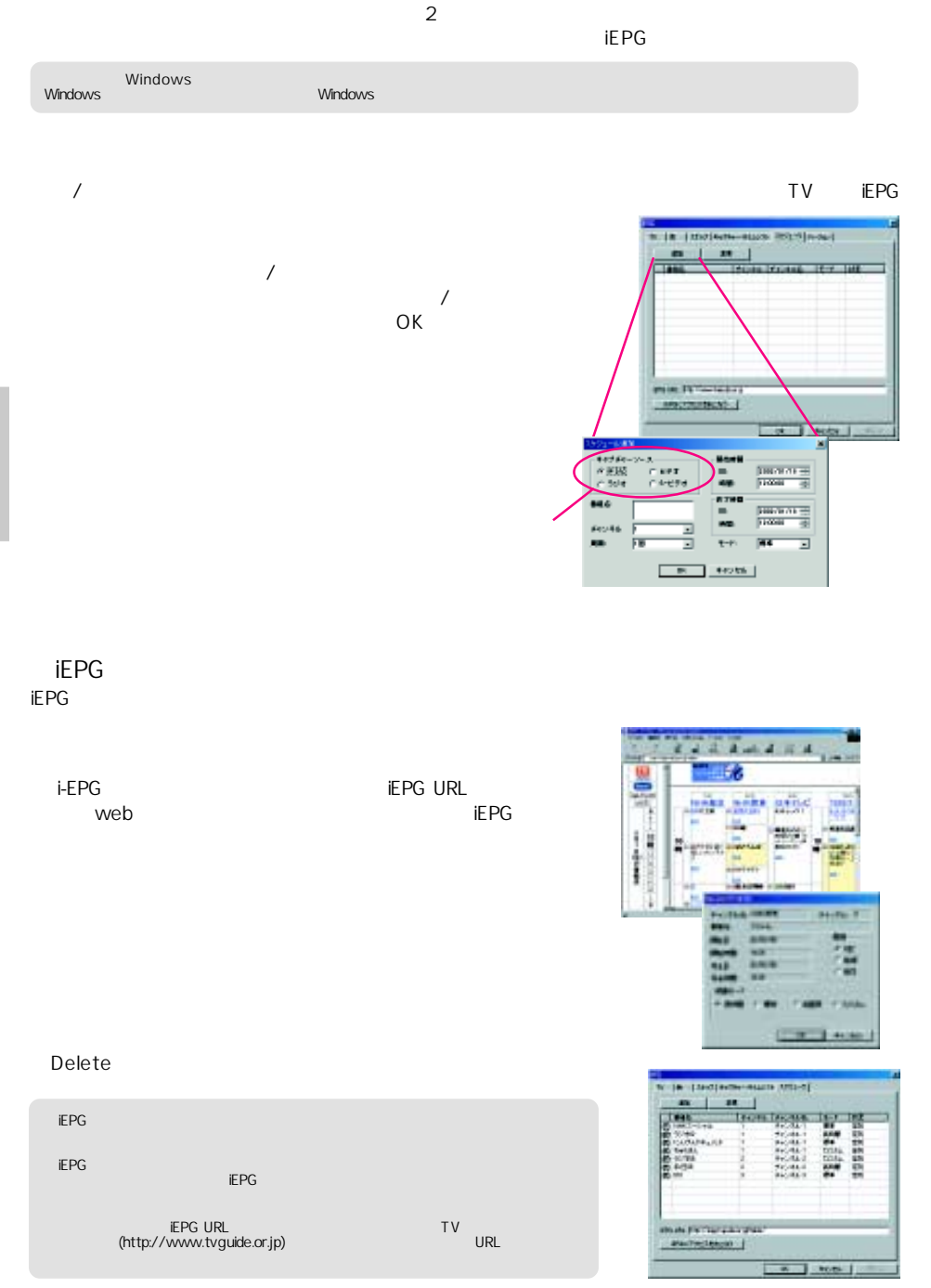

### MonsterT<sub>V</sub>

 $\mathcal{A}(\mathcal{A})$  is the contract of the contract of the contract of the contract of the contract of the contract of

**In Ambo** action at .  $-1$ 417 × **Laked** 冰  $1.4001$ 

JPEG JPEG

 $\sim$  9  $\sim$  9  $\sim$  9  $\sim$ 

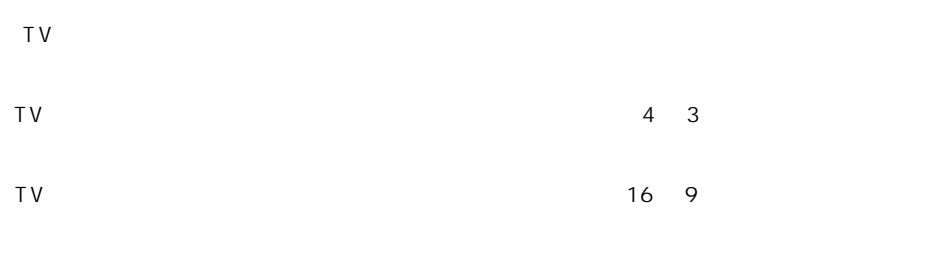

 $TV$ 

**Mark Country Country**  $\overline{O(K)}$ 

MPEG1/2

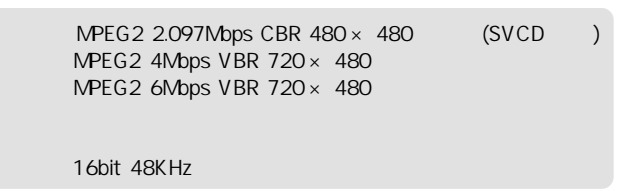

 $320 \times 240$ 

MPEG

w

MPEG

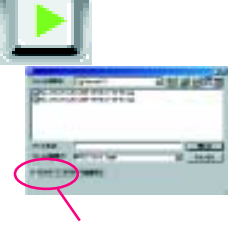

TV  $\overline{a}$ 

 $TV$ 

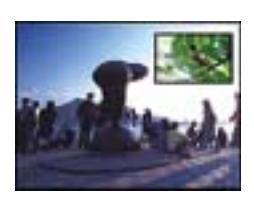

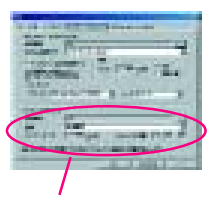

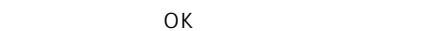

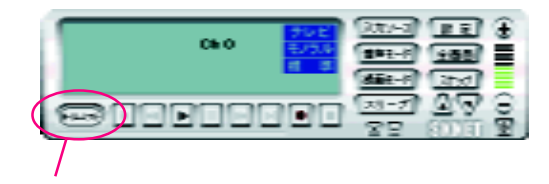

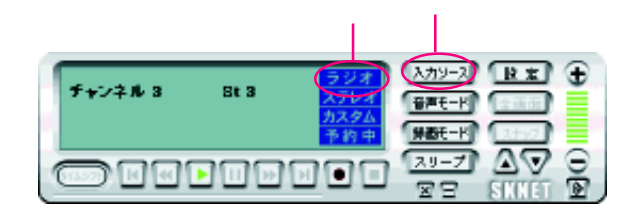

 $\mathsf{WMA}$ 

16bit 44.1KHz

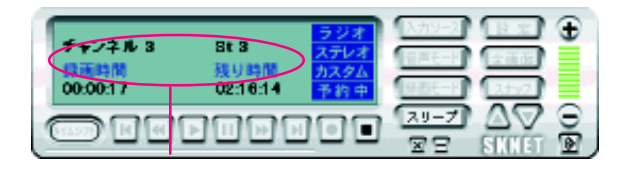

FM

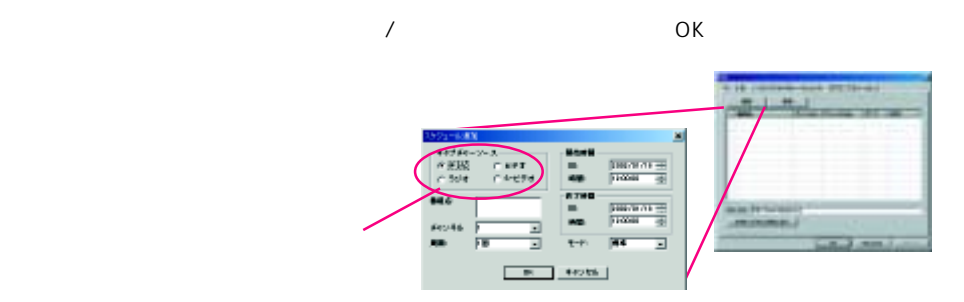

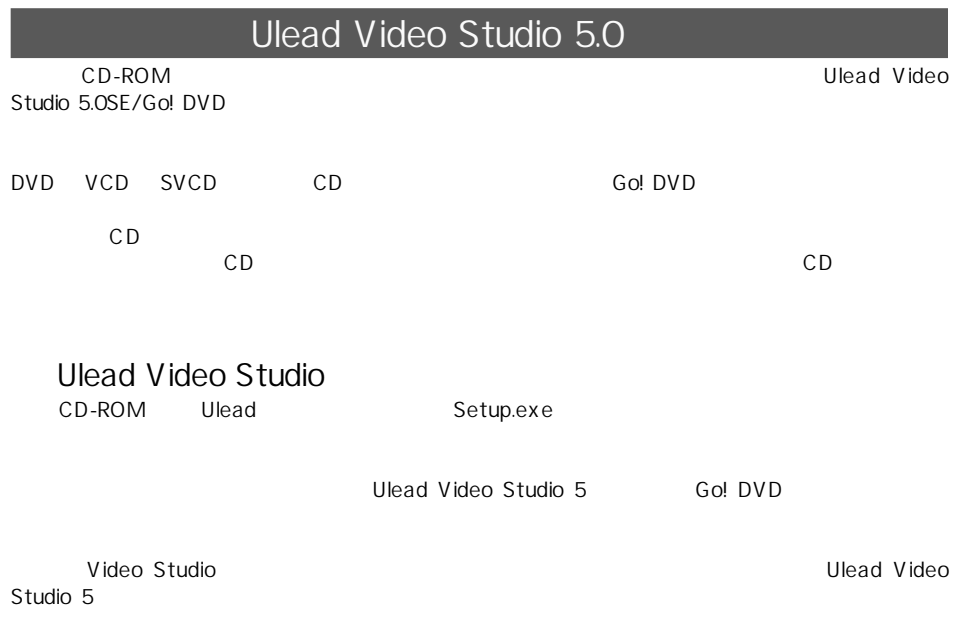

http://www.ulead.co.jp

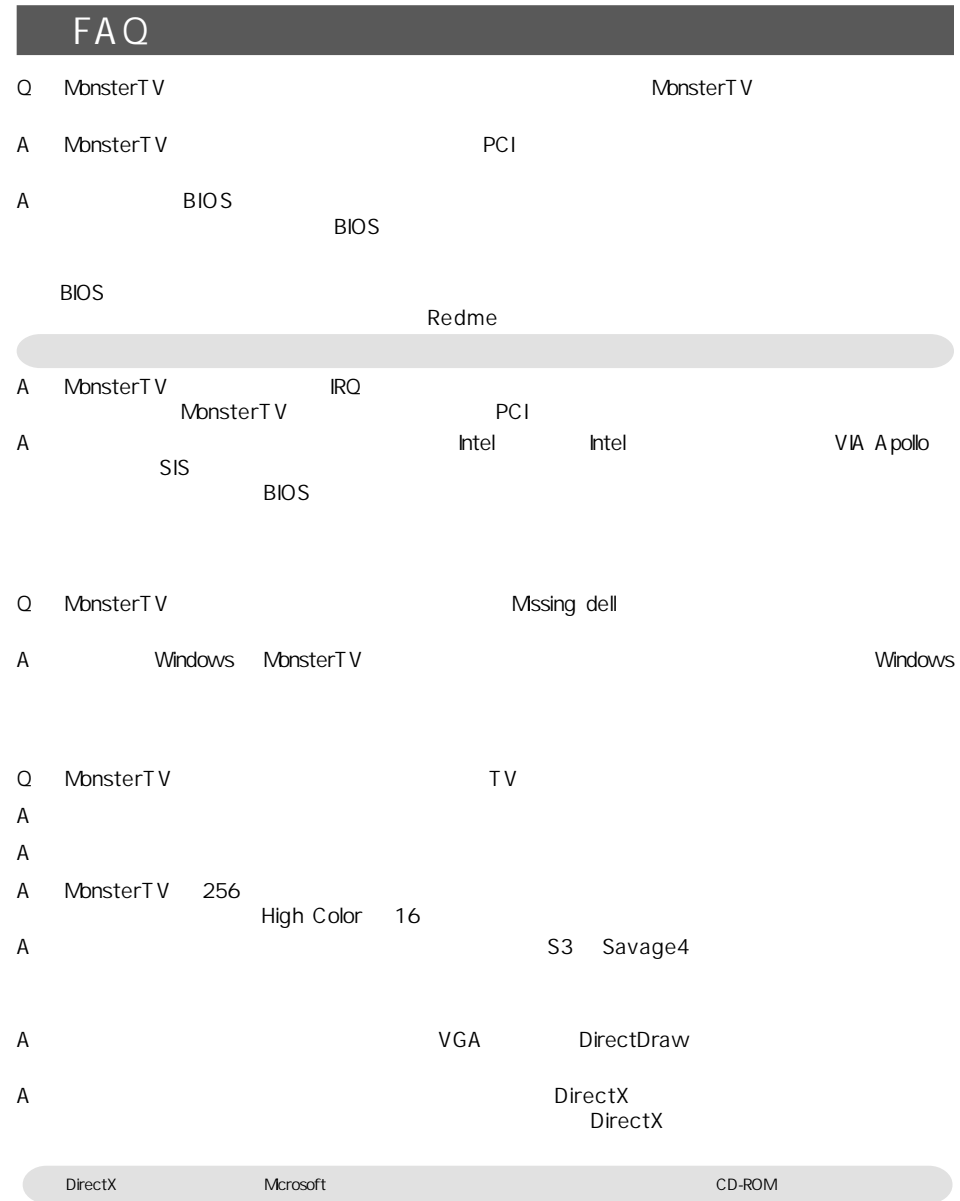

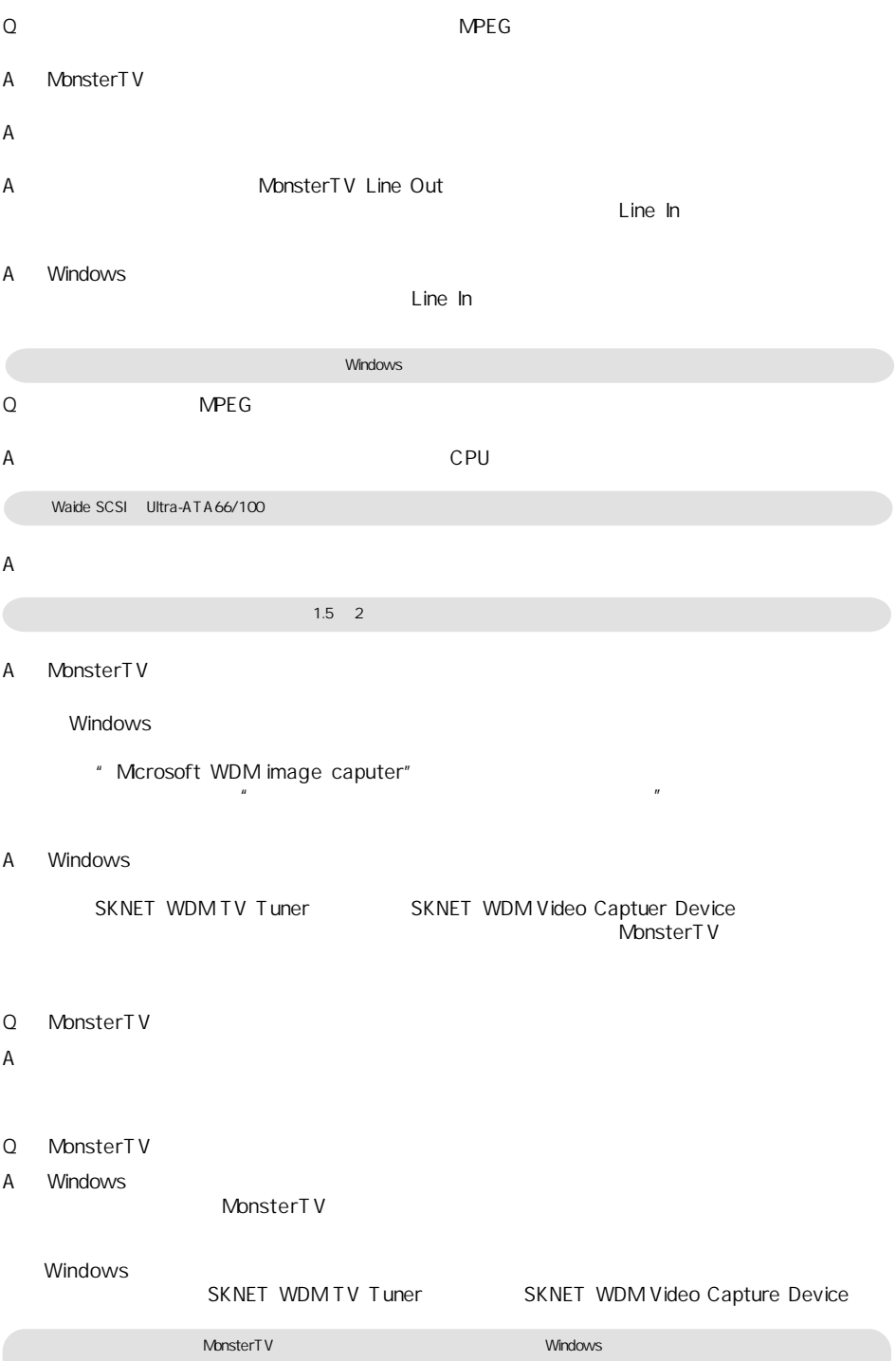

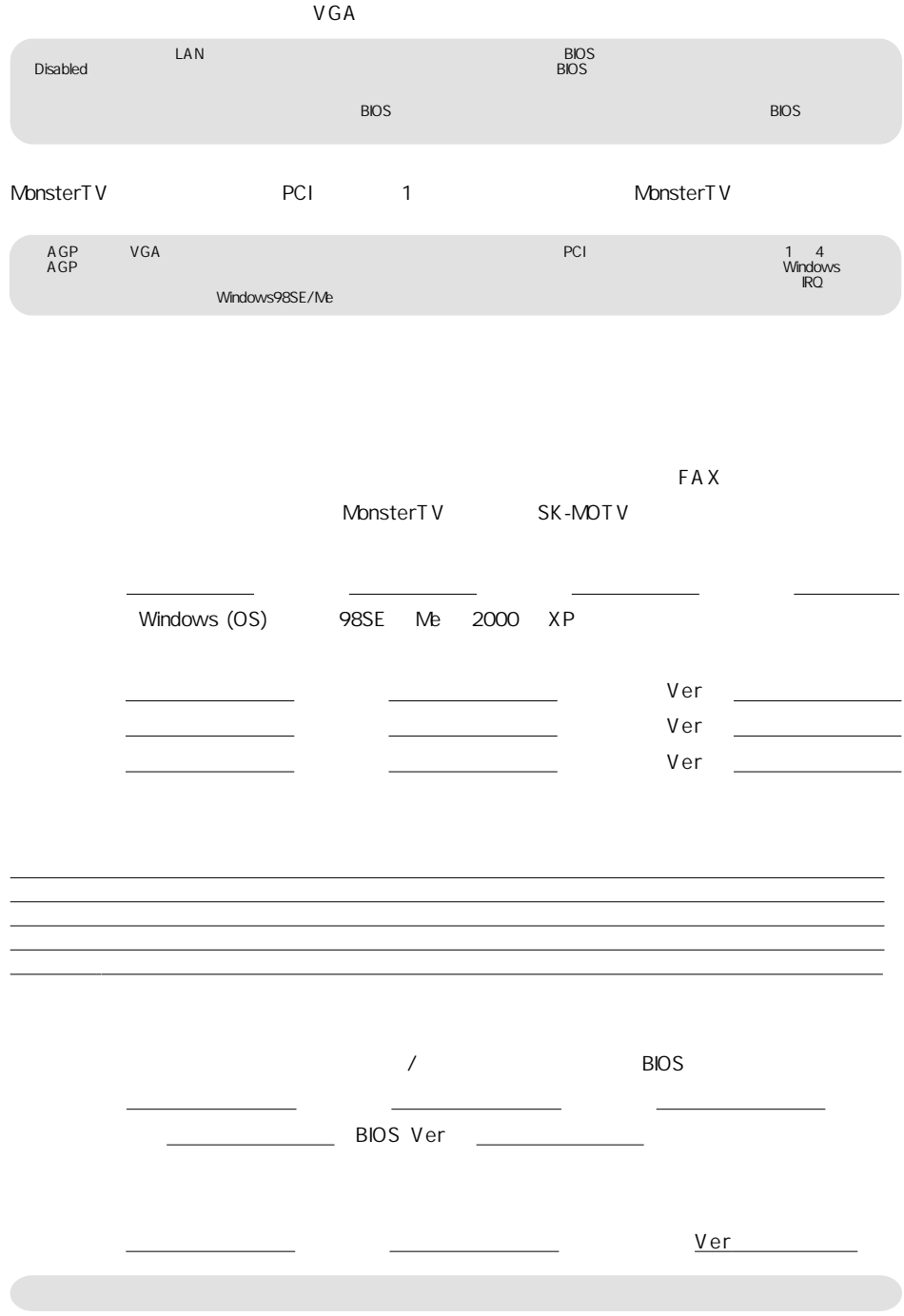

ー

 $\frac{1}{2}$ 

## http://www.sknet-web.co.jp

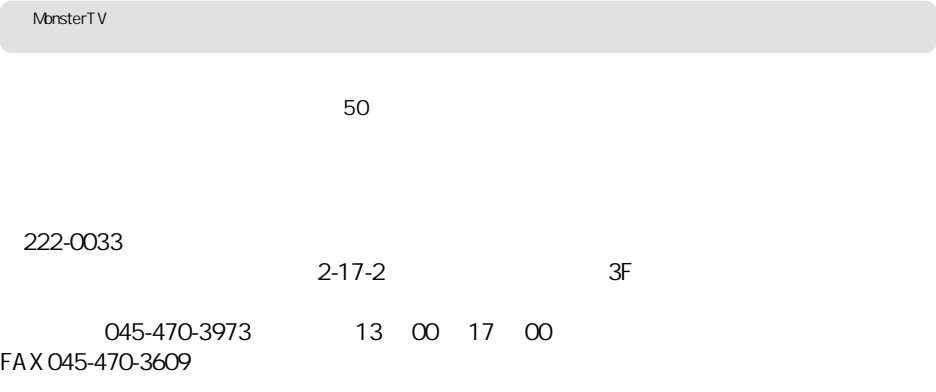